## Live PowerPoint Subtitles

- **Home** 白口品 C in. elf-talk Workshop **SPRT2063** . . . . .
- 1. In your ppt click on slideshow at the top of the screen

2. Click on always use subtitles

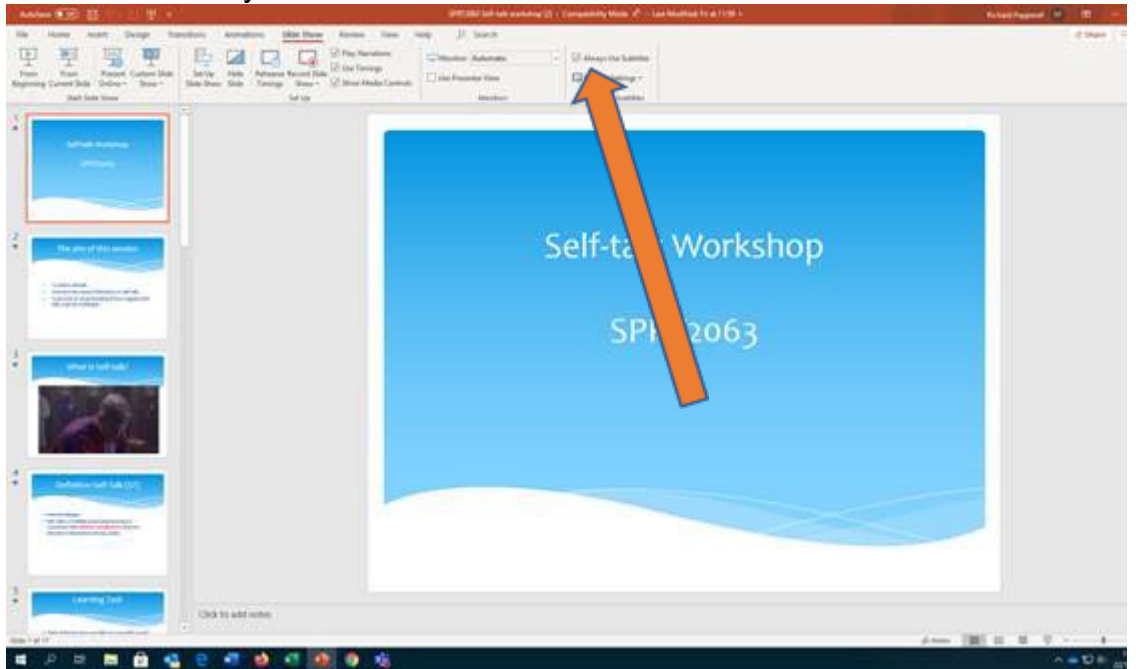

- 3. Now, **as long as you are using a microphone**, when you start delivering you presentation subtitles will appear at the bottom of the screen.
- 4. If you are delivering in BB collaborate you will have to share the screen or application to make this work. **It will not work if you are sharing the file (slides only).**